## **Sell your 2001 VW Navigation RNS 510 East Europe**

Category:Navigation system companies Category:Technology companies of Germany Category:Defunct technology companies Category:Science and technology in Germany Category:Companies based in Hamburg Category:Electronics companies established in 1976 Category:Electronics companies disestablished in 2007 Category:1976 establishments in West Germany Category:2007 disestablishments in GermanyQ: is it possible to click a link inside a dialog using selenium? I need to click a link that is inside a dialog opened from another site. A: Yes, it is possible. In IE, you need to use a driver with IE driver capabilities like IEDriverServer/IEDriverServer.msie. The latest is IEDriverServer.msie 11.0. If you are using chrome, chrome should have all capabilities on, and then should have a capability called "MessageHandler". I would also suggest looking at Watir, since it makes getting things done like this much easier (especially the dynamic and non-determinable elements). Q: Using Snaps with an iPad Air I have the iPad Air and I want to learn SnapKit. The problem is that my laptop is too old to run SnapKit. I was wondering if there is any work-around to this. A: You can take a look at this article and scroll down to Test on the Simulator it says: Run the Simulator Open Xcode 7, select your project and select Open Application Select "Product > Run" The new Simulator will open (in Xcode 10, select "Project > Run") Alternatively you can use a different way to test your SnapKit code in Xcode 9 or 10 (works on OS X or iOS) Select Product > Open Quickly... In the new window, select and run your app on the simulator (Source: ) You can also do this with the iPhone instead. If you click on the Launch Images you can see a preview (that is the simulator) Run the Simulator Select Product > Edit Schemes... Click on the Link "Add Schemes to Run" Select the new one (Launch Screen in iOS) Adjuvant chemotherapy of stage II and III operable non-small cell lung cancer.

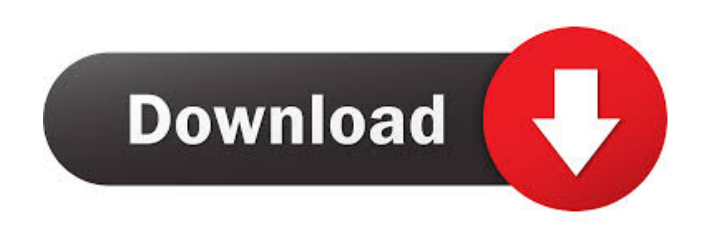

RNS510/RNS810/RNS530/RNS320 West Europe V5+1.RNS510+RNS810+RNS530+RNS320+RNS720 West Europe V12.RNS510+RNS810+RNS730+RNS820 West Europe V18.RNS510+RNS810+RNS720+RNS820 V18+RNS820+TMC 220+RNS720+RNS930+RNS1080+RNS860 West Europe V22.RNS510+RNS810+RNS840+RNS850 West Europe V25.RNS510+RNS810+RNS840+RNS820 West Europe V26.RNS510+RNS820+TMC 230+RNS730+RNS820 West Europe V27.CD\_8048+RNS810+RNS730+RNS830+RNS840+RNS820 West Europe V28. V9 4.3.0 Australia + Asia Pacific (VF). I found the image that I attach in one of my previous post and it have all the information I need to update my RNS510+RNS820+TMC 30+RNS820+RNS930+RNS1080+RNS860 (West Europe V28). [Translated and edited by me]. Apr 1, 2014 GB2332 ISO in csv format, export to KML format, for 1.3, 1.6, 2.1, 2.2. Oct 14, 2013 The problem has to do with the formatting of some of the rows, so any way of making them come out better or sorting them out properly would be good, because it's not showing the name of the entry very clear. Apr 2, 2013 In the RNS530 West Europe folder, there are two folders that contain two mapzips. One is in English with.kml extension, and the second one is in Russian with.xml extension. I also have a zip that contains the mapzips in one folder, which is in the RNS530 folder. Mar 2, 2013 The two RNS530 maps are not the latest, so.kml files included. After I replaced the RNS530 map, it now works. Hope this helps if someone has a similar problem, or if someone could help me on how to get the latest maps from. d4474df7b8